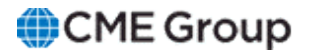

# **AutoCert+ CME STP User Manual**

October 20, 2022

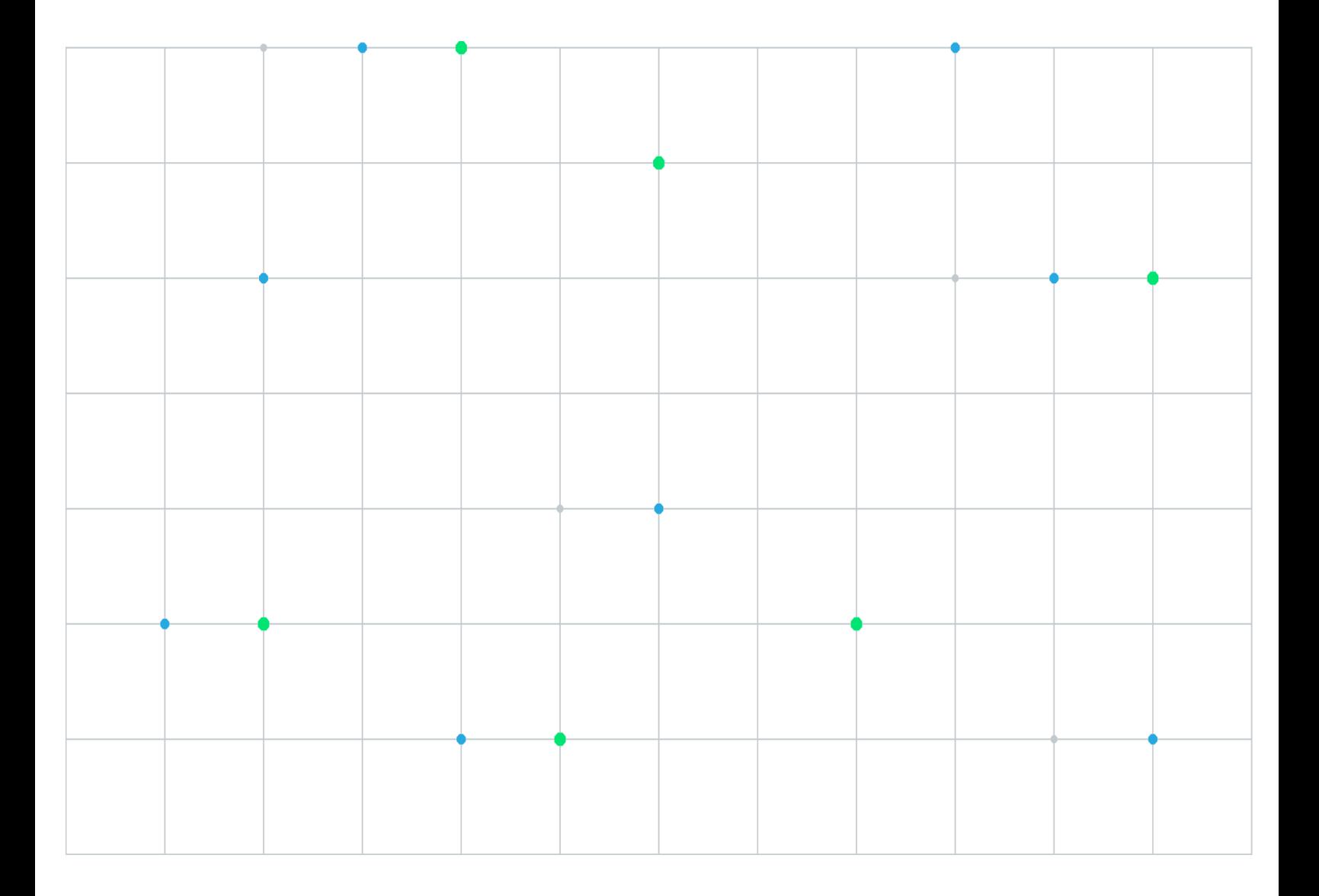

Neither futures trading nor swaps trading are suitable for all investors, and each involves the risk of loss. Swaps trading should only be undertaken by investors who are Eligible Contract Participants (ECPs) within the meaning of Section 1a(18) of the Commodity Exchange Act. Futures and swaps each are leveraged investments and, because only a percentage of a contract's value is required to trade, it is possible to lose more than the amount of money deposited for either a futures or swaps position. Therefore, traders should only use funds that they can afford to lose without affecting their lifestyles and only a portion of those funds should be devoted to any one trade because traders cannot expect to profit on every trade. All examples discussed are hypothetical situations, used for explanation purposes only, and should not be considered investment advice or the results of actual market experience.

CME Group, the Globe Logo and CME are trademarks of Chicago Mercantile Exchange Inc. CBOT is a trademark of the Board of Trade of the City of Chicago, Inc. NYMEX is a trademark of New York Mercantile Exchange, Inc. COMEX is a trademark of Commodity Exchange, Inc. All other trademarks are the property of their respective owners.

The information within this manual has been compiled by CME Group for general purposes only. CME Group assumes no responsibility for any errors or omissions. Additionally, all examples in this manual are hypothetical situations, used for explanation purposes only, and should not be considered investment advice or the results of actual market experience. All matters pertaining to rules and specifications herein are made subject to and are superseded by official CME, CBOT and NYMEX rules. Current rules should be consulted in all cases concerning contract specifications.

Copyright © 2023 CME Group Inc. All rights reserved.

# **Table of Contents**

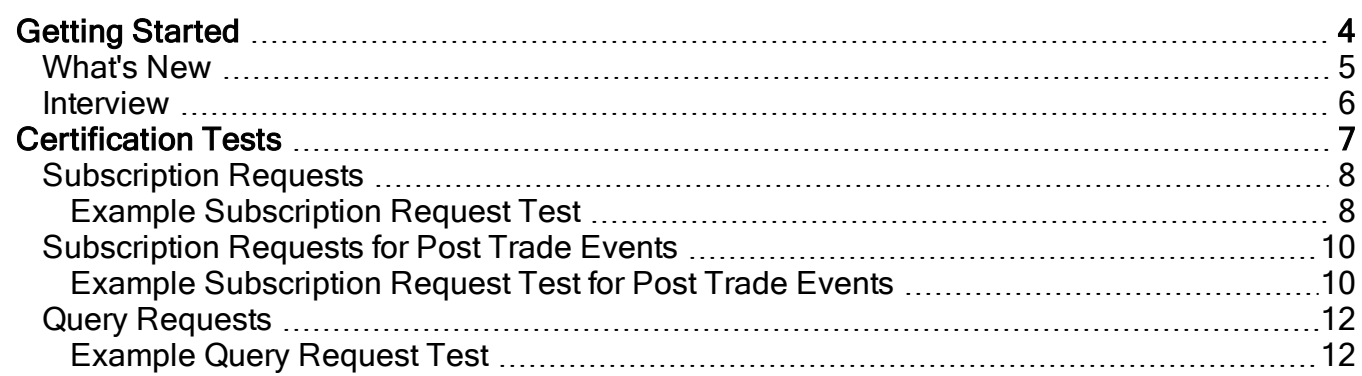

## <span id="page-3-0"></span>**Getting Started**

The AutoCert+ tool is an automated testing tool for validating application functionality. It provides an easy-to-use web interface for walking through CME Group certification scenarios.

To facilitate the process of connecting a customer application, CME Group provides a dedicated certification environment to allow customers to test their systems before they complete certification.

This Help system accompanies the AutoCert+ CME STP test suite.

### **To run and navigate AutoCert+:**

- 1. Log [into](https://www.cmegroup.com/tools-information/webhelp/autocert-access/Content/Access.html#Logging) the automated certification tool.
- 2. Review general AutoCert+ test suite [navigation](http://www.cmegroup.com/tools-information/webhelp/autocert-access/Content/NavigatingCertificationTool.html) and general [interview](http://www.cmegroup.com/tools-information/webhelp/autocert-access/Content/FillingOutInterview.html) information.
- 3. Complete the [Interview](#page-5-0) for this test suite.
- 4. Complete applicable test cases.
- 5. Complete the certification process from the Post [Certification](http://www.cmegroup.com/tools-information/webhelp/autocert-access/Content/CompletingCertificationProcess.html) tab.

## <span id="page-4-0"></span>What's New

The list below illustrates the updates made to the AutoCert+ CME STP Help system.

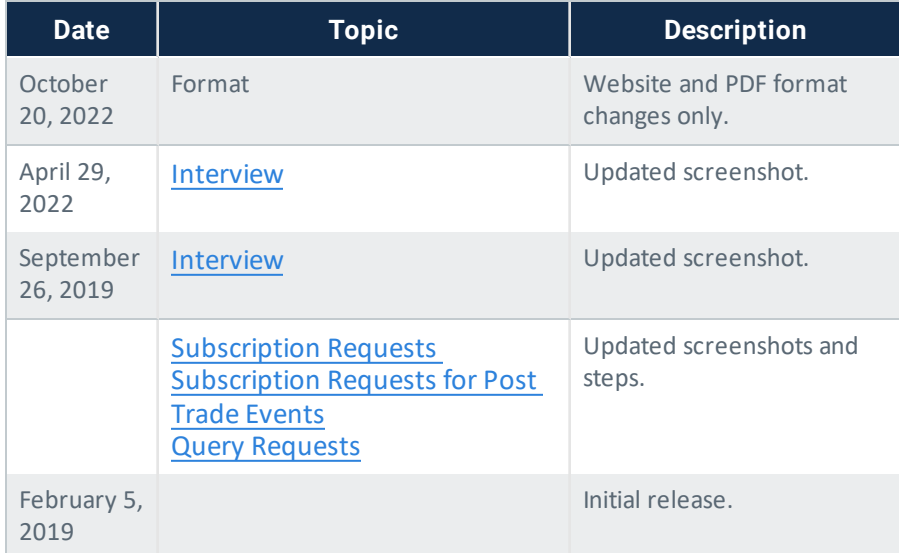

### <span id="page-5-0"></span>Interview

The interview consists of a series of questions about your application. Based on your responses, certain tests are mandatory and others are optional.

You must complete the pre-certification interview before running the tests.

 $\bullet$ **Note:** Brokered trades, including Broker Fee's (commissions data), flow through the ClearPort venue for retrieval in CME STP, enabling Clearing Firms to see the broker fees on their trade capture reports. To include tests with brokered trade data in the test suite, select 'ClearPort' in response to the interview question, "What venues does your application support? Select one or more:" Detailed information on broker fee retrieval in CME STP is available [here](https://www.cmegroup.com/confluence/display/EPICSANDBOX/CME+ClearPort+API+Broker+Fees+on+STP).

After answering the Interview questions, click the **Complete** button.

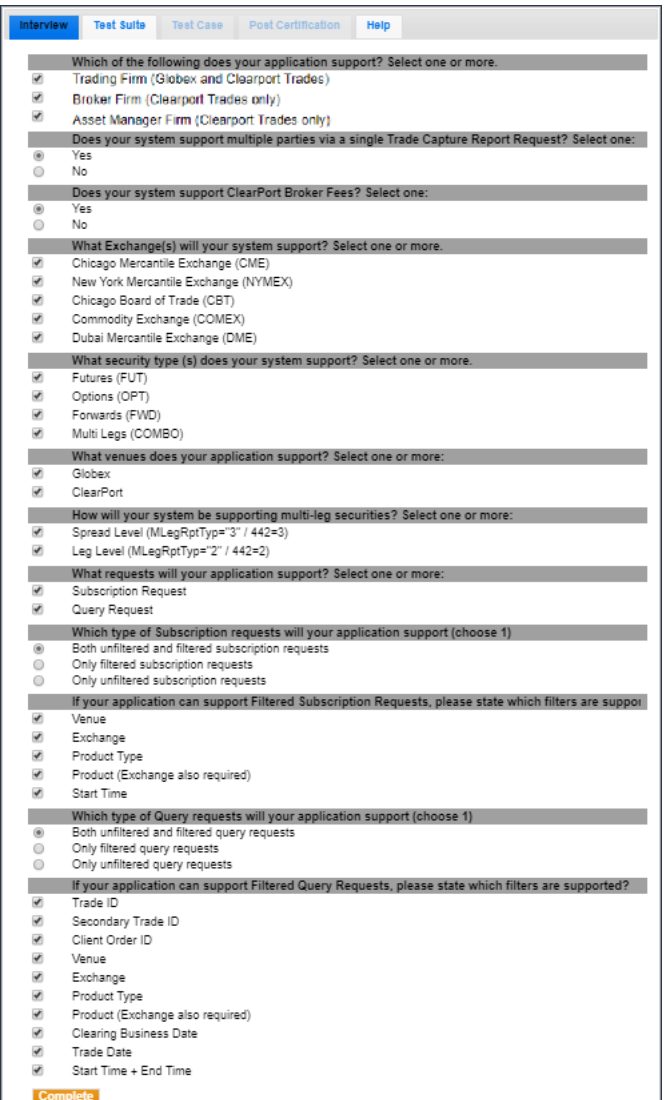

## <span id="page-6-0"></span>**Certification Tests**

The AutoCert+ CME STP certification tests consist of the following:

- [Subscription](#page-7-0) Requests
- **[Subscription](#page-9-0) Requests for Post Trade Events**
- Query [Requests](#page-11-0)

## <span id="page-7-0"></span>Subscription Requests

The Subscription Request tests verify that your application can request and process STP messages that are sent on a real-time basis.

0 **Note:** Brokered trades, including Broker Fee's (commissions data), flow through the ClearPort venue for retrieval in CME STP, enabling Clearing Firms to see the broker fees on their trade capture reports. To include tests with brokered trade data in the test suite, select 'ClearPort' in response to the interview question, "What venues does your application support? Select one or more:" Detailed information on broker fee retrieval in CME STP is available [here](https://www.cmegroup.com/confluence/display/EPICSANDBOX/CME+ClearPort+API+Broker+Fees+on+STP).

### <span id="page-7-1"></span>Example Subscription Request Test

O **Note:** The example test procedure below is for an unfiltered subscription request for CPC trades and may not appear in your test suite. The tests included in the test suite will depend on the answers you provided in the Interview.

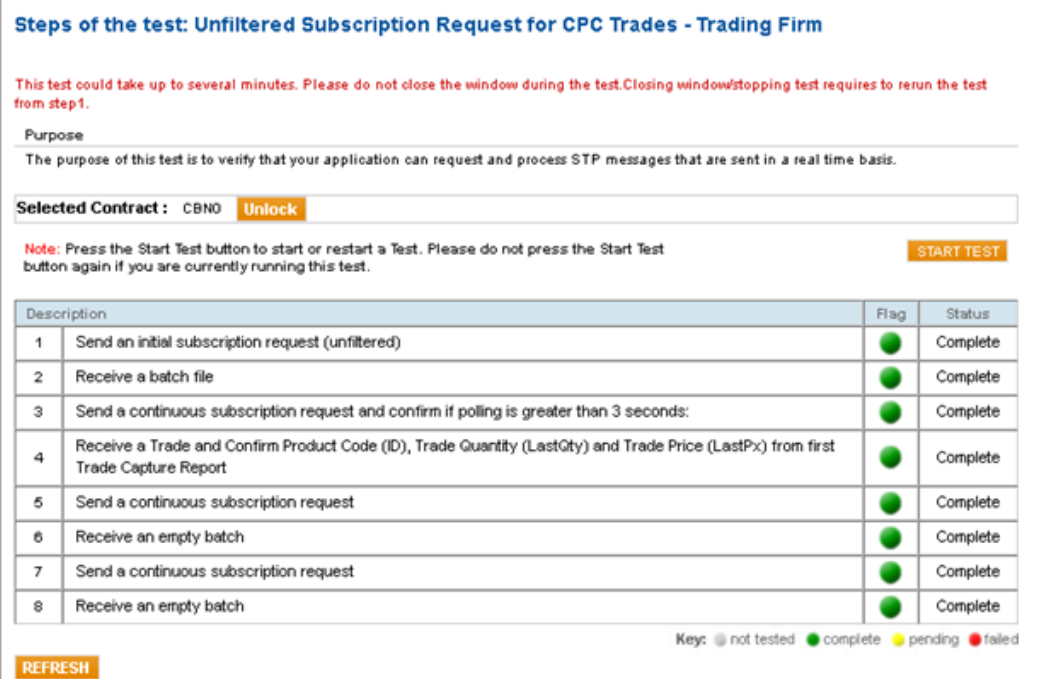

#### **To run the Unfiltered Subscription Request for CPC Trades test:**

1. Click **START TEST** to begin.

**Note**: **DO NOT** select the "START TEST" button once the test is in progress.

- 2. Send an initial [subscription](https://www.cmegroup.com/confluence/display/EPICSANDBOX/CME+STP+-+Message+Flows) request (unfiltered).
- 3. Receive a [batch](https://www.cmegroup.com/confluence/display/EPICSANDBOX/CME+STP+-+FIXML+Message+Specification#CMESTP-FIXMLMessageSpecification-BatchContainer) file.
- 4. Send a continuous subscription request and confirm if polling is greater than 3 seconds.
- 5. Receive a [Trade](https://www.cmegroup.com/confluence/display/EPICSANDBOX/CME+STP+-+TradeCaptureReport+-+STP) and confirm the Product Code (ID), Trade Quantity (LastQty) and Trade Price (LastPx) from the first Trade Capture Report.

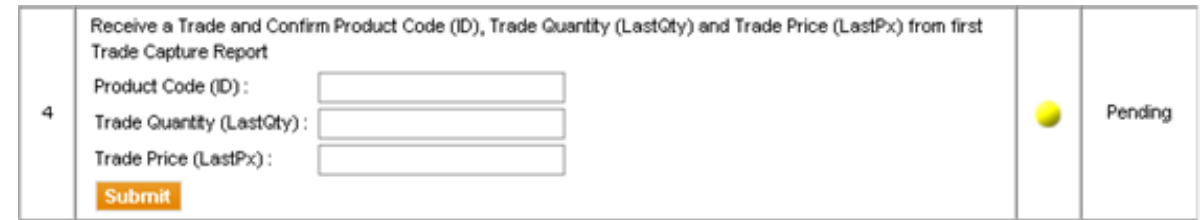

- 6. Send a continuous subscription request.
- 7. Receive an empty batch.
- 8. Send a continuous subscription request.
- 9. Receive an empty batch.

### <span id="page-9-0"></span>Subscription Requests for Post Trade Events

The Subscription Request for Post Trade Events tests verify that your application can properly process post trade events that occur when you have already received your STP messages.

**Note:** Brokered trades, including Broker Fee's (commissions data), flow through the ClearPort venue for retrieval in CME STP, enabling Clearing Firms to see the broker fees on their trade capture reports. To include tests with brokered trade data in the test suite, select 'ClearPort' in response to the interview question, "What venues does your application support? Select one or more:" Detailed information on broker fee retrieval in CME STP is available [here](https://www.cmegroup.com/confluence/display/EPICSANDBOX/CME+ClearPort+API+Broker+Fees+on+STP).

#### <span id="page-9-1"></span>Example Subscription Request Test for Post Trade Events

Θ **Note:** The example test procedure below is for a subscription request for CPC trades and may not appear in your test suite. The tests included in the test suite will depend on the answers you provided in the Interview.

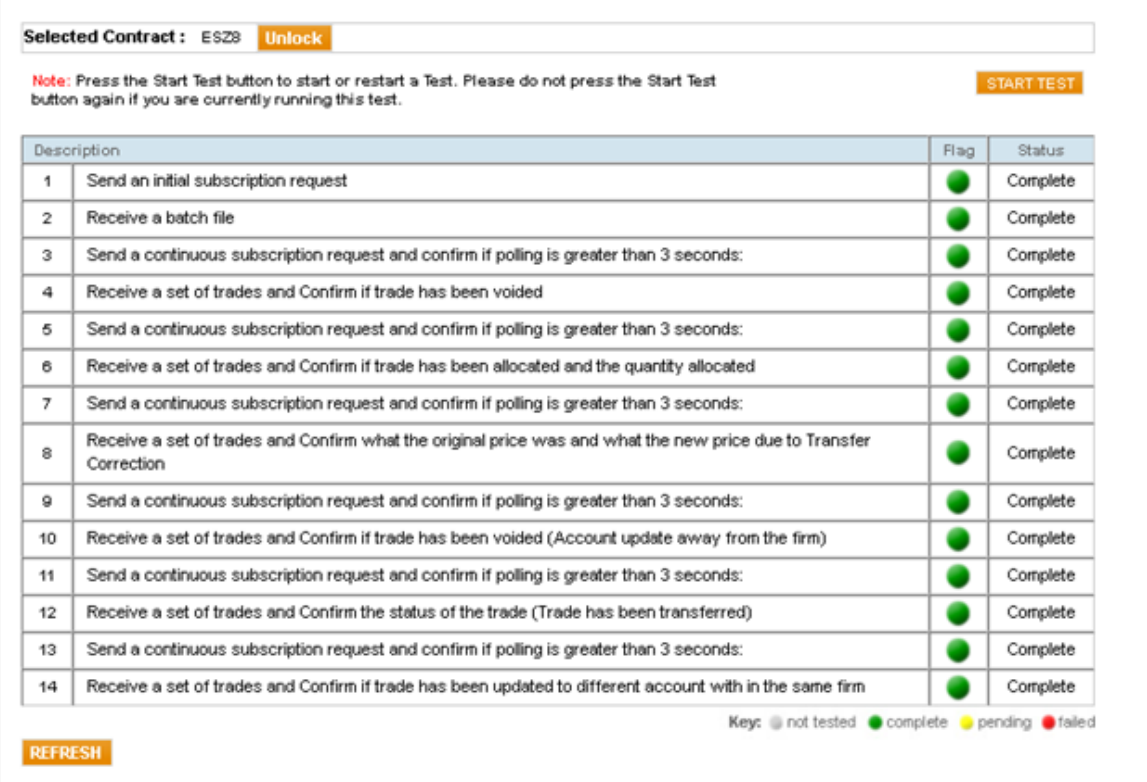

#### $\triangleright$ **To run the Unfiltered Subscription Request for CPC Trades test:**

#### 1. Click START TEST to begin.

**Note**: **DO NOT** select the "START TEST" button once the test is in progress.

- 2. Send an initial [subscription](https://www.cmegroup.com/confluence/display/EPICSANDBOX/CME+STP+-+Message+Flows) request.
- 3. Receive a [batch](https://www.cmegroup.com/confluence/display/EPICSANDBOX/CME+STP+-+FIXML+Message+Specification#CMESTP-FIXMLMessageSpecification-BatchContainer) file.
- 4. Send a continuous subscription request and confirm that polling is greater than 3 seconds.
- 5. Receive a set of [trades](https://www.cmegroup.com/confluence/display/EPICSANDBOX/CME+STP+-+TradeCaptureReport+-+STP) and confirm that the trade has been voided.

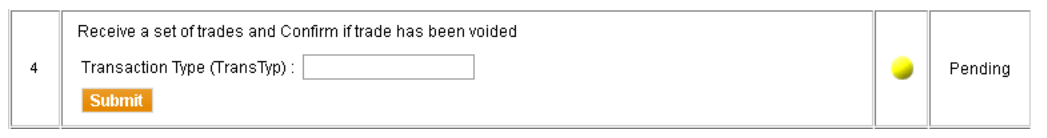

- 6. Send a continuous subscription request and confirm if polling is greater than 3 seconds.
- 7. Receive a set of trades and confirm that the trade has been allocated and the quantity allocated.

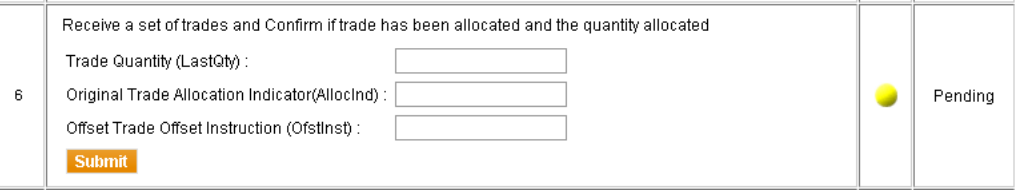

- 8. Send a continuous subscription request and confirm that polling is greater than 3 seconds.
- 9. Receive a set of trades and confirm what the original price was and what the new price is due to Transfer Correction.

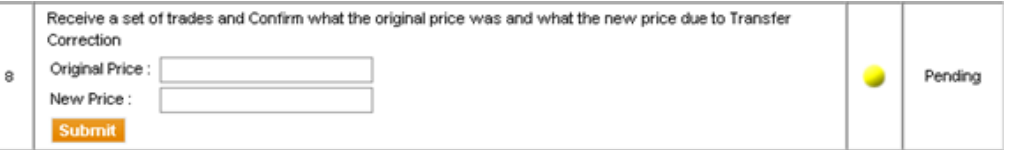

- 10. Send a continuous subscription request and confirm if polling is greater than 3 seconds.
- 11. Receive a set of trades and confirm that the trade has been voided (Account update away from the firm).

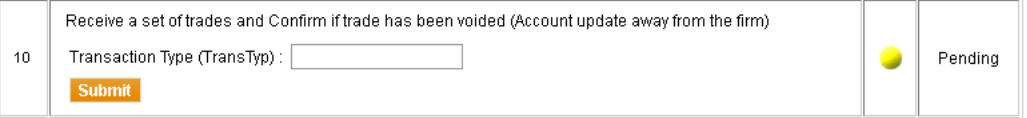

- 12. Send a continuous subscription request and confirm that polling is greater than 3 seconds.
- 13. Receive a set of trades and confirm the status of the trade (Trade has been transferred).

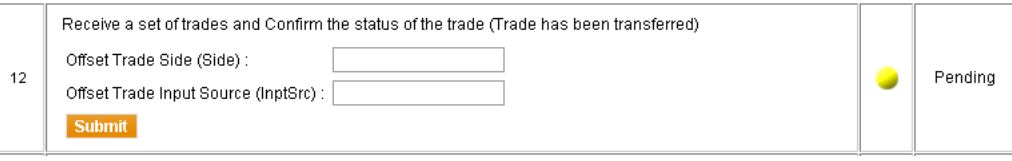

- 14. Send a continuous subscription request and confirm that polling is greater than 3 seconds.
- 15. Receive a set of trades and confirm that the trade has been updated to a different account within the same firm.

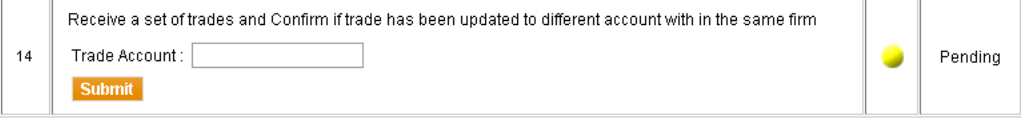

### <span id="page-11-0"></span>Query Requests

The Query Request tests verify that your application can request and process historical STP messages.

 $\bullet$ **Note:** Brokered trades, including Broker Fee's (commissions data), flow through the ClearPort venue for retrieval in CME STP, enabling Clearing Firms to see the broker fees on their trade capture reports. To include tests with brokered trade data in the test suite, select 'ClearPort' in response to the interview question, "What venues does your application support? Select one or more:" Detailed information on broker fee retrieval in CME STP is available [here](https://www.cmegroup.com/confluence/display/EPICSANDBOX/CME+ClearPort+API+Broker+Fees+on+STP).

### <span id="page-11-1"></span>Example Query Request Test

**Note:** The example test procedure below is for an unfiltered query request for CPC trades and may not appear in your test suite. The tests included in the test suite will depend on the answers you provided in the Interview.

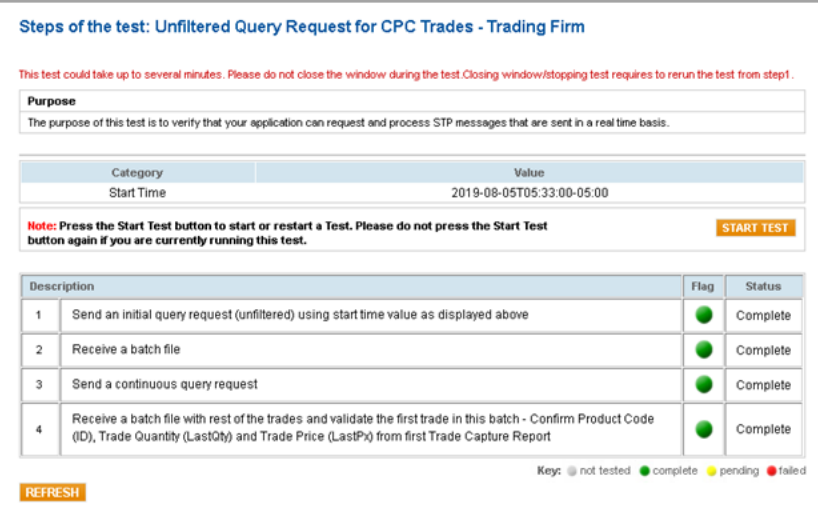

#### $\triangleright$ **To run the Unfiltered Query Request for CPC Trades test:**

1. Click START TEST to begin.

ß **Note**: **DO NOT** select the "START TEST" button once the test is in progress.

- 2. Send an initial query request [\(unfiltered\)](https://www.cmegroup.com/confluence/display/EPICSANDBOX/CME+STP+-+Message+Flows) using the start time value as displayed above.
- 3. Receive a [batch](https://www.cmegroup.com/confluence/display/EPICSANDBOX/CME+STP+-+FIXML+Message+Specification#CMESTP-FIXMLMessageSpecification-BatchContainer) file.
- 4. Send a continuous query request.
- 5. Receive a batch file with the rest of the trades and validate the first trade in this batch Confirm Product Code (ID), Trade Quantity (LastQty) and Trade Price (LastPx) from the first Trade Capture Report.

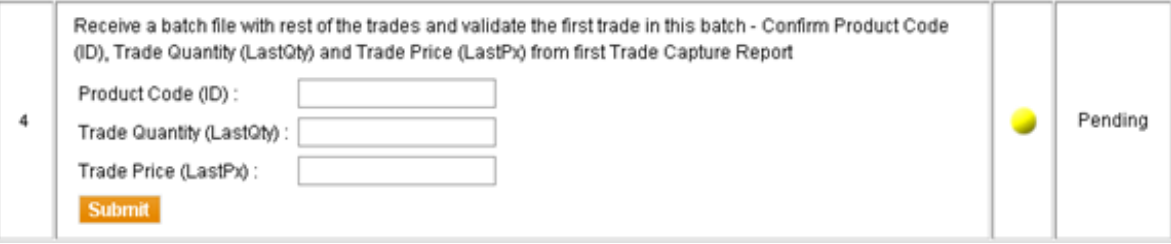